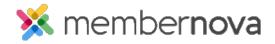

 $\underline{\text{Help Articles}} > \underline{\text{Member Help}} > \underline{\text{Community Groups}} > \underline{\text{How do I join a group?}}$ 

## How do I join a group?

David H. - 2024-04-05 - Community Groups

Groups allow members to network and communicate with fellow group members through a discussion forum.

## Joining a Group

- 1. Click **Groups** or the **People** icon on the left menu.
- 2. Find the Group you would like to join and click on the  ${\bf View}$  button.
- 3. Click the **Members** tab at the top of the group.
- 4. Click the **Join** button in the top right.

Note

If you do not see the Join button, the group may not be accepting new members.

## **Related Content**

• How to send emails to group members?